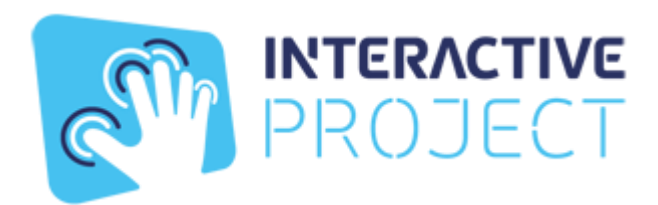

# ИНСТРУКЦИЯ ПО УСТАНОВКЕ ПО

Интерактивная проекционная система Project Touch

## **Установка ПО на компьютер**

Распаковать архив: RAR или ZIP

Запустить приложение:

Приложение .exe

## **Минимальные требования компьютера:**

Рекомендуем Intel i5 или AMD A10 9700

Рекомендуем Nvidia GeForce GTX 1060ЕТ

тип системы 64 -разрядная

Оперативная память 8 Гб

Жёсткий диск не менее 160 Гб

Операционная система Windows 10

#### **Работа по взаимодействию с контентом**

Осуществляется мышкой или мультитач касаниями на мониторе, или мультитач панели, либо на интерактивном проекторе с встроенной производителями проекторов внутренней системы распознавания.

#### **Инструкция по работе с по**:

Выбор сценария: нажать стрелку влево или вправо в меню

Запуск сценария: кликнуть мышкой по выбранному сценарию

Переключение сценария: на клавиатуре стрелки влево и вправо (дополнительная функция)

Выход из сценария: Alt+F4

Выход из по : Alt+F4